## **Jak dołączyć dokument lub wnioskować o anulowanie wcześniej złożonego wniosku**

- 1. Zaloguj się na Praca.gov.pl
- 2. Na stronie głównej wybierz "Świadczenia o usługi i świadczenia z Urzędu"

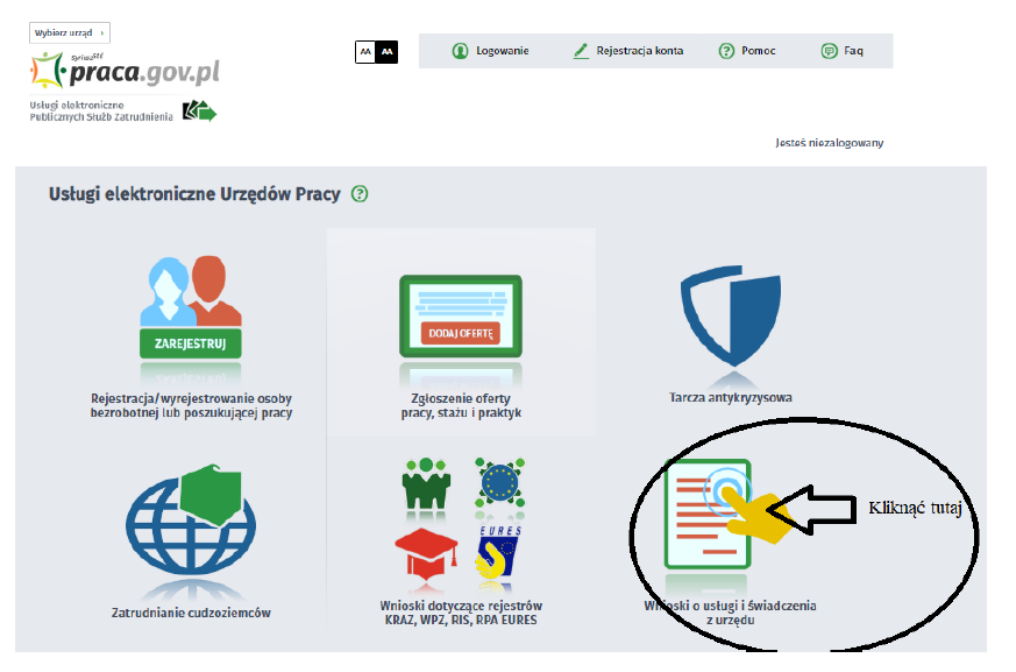

3. Wybierz okno "Pismo do Urzędu"

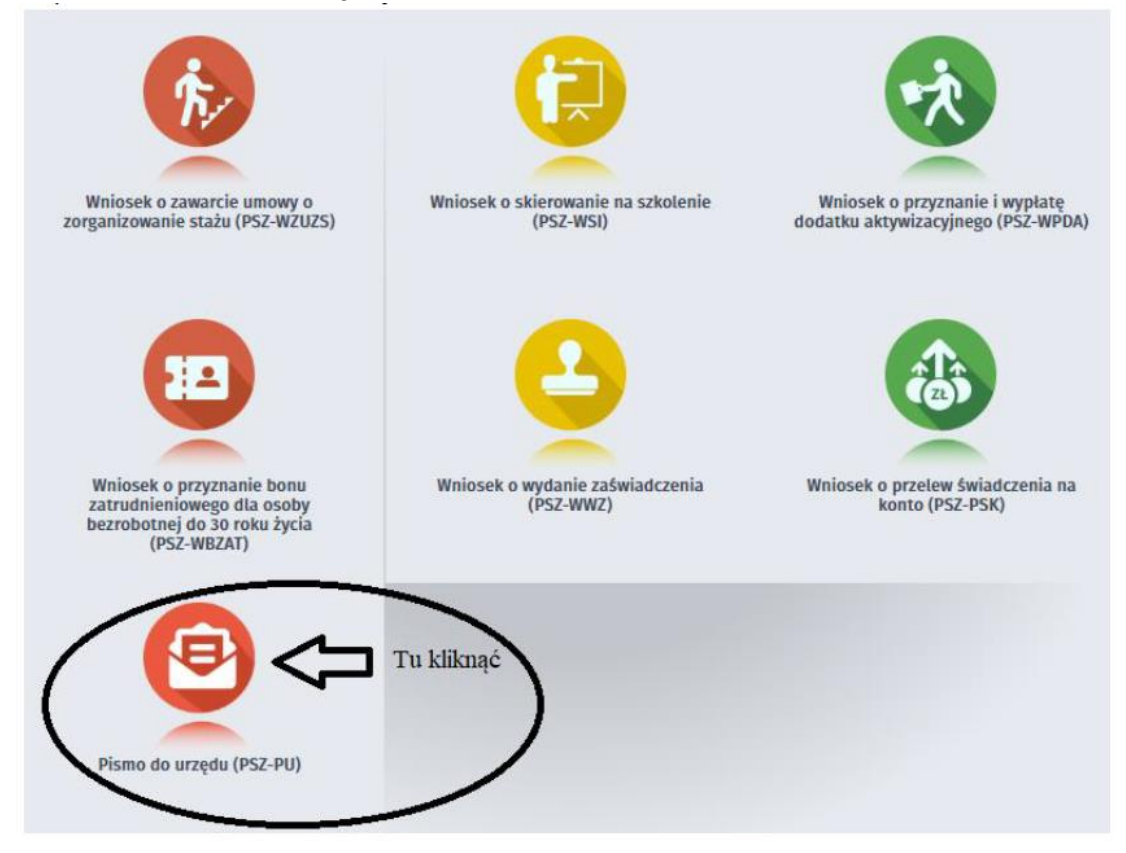

- 4. Wybierz "Powiatowy Urząd Pracy we Wrocławiu" i przejdź do edycji wniosku
- 5. Wypełnij wszystkie pola, w tym obowiązkowe zaznaczone na czerwono.

6. W pkt 3 "Rodzaj wniosku" Wskaż jakiego wniosku dotyczy sprawa. W opisie napisz nr wniosku który należy anulować lub do którego należy dołączyć załączniki

- 7. Po przejściu "Dalej" jest możliwość dołączenia załączników. Maksymalny rozmiar załącznika to 1.00 MB
- 8. Przygotowany dokument należy podpisać profilem zaufanym lub podpisem elektronicznym.